#### **"PAQUEGANES +" SISTEMA PARA CALCULAR COSTOS DE PRODUCCIÓN DE ORNAMENTALES**

*\_\_\_\_\_\_\_\_\_\_\_\_\_\_\_\_\_\_\_\_\_\_\_\_\_\_\_\_\_\_\_\_\_\_\_\_\_\_\_\_\_\_\_\_\_\_\_\_\_\_\_\_\_\_\_\_\_\_\_\_\_\_\_\_\_\_\_\_\_\_\_\_\_\_\_\_\_\_\_\_\_\_\_\_\_\_\_\_\_\_\_\_\_\_\_\_\_\_\_\_\_\_\_\_\_*

#### **Jorge Miguel Paulino Vázquez Alvarado<sup>1</sup> \*, José Antonio Galindo Ayala<sup>1</sup>**

<sup>1</sup> Campo Experimental Zacatepec – INIFAP. Km. 0.5 Carr. Zacatepec – Galeana. Zacatepec, Mor. CP 62780. Correo-e: [jva3@hotmail.com,](mailto:jva3@hotmail.com) [gaajjovi@hotmail.com](mailto:gaajjovi@hotmail.com) .

\* Autor responsable.

#### **RESUMEN<sup>1</sup>**

Con el objetivo de difundir de manera agradable, sencilla y barata las tecnologías de producción disponible con su correspondiente análisis financiero económico, se procedió a crear un software. Para lograr esto primero se esbozo el esquema general el cual se fue puliendo poco a poco; se seleccionaron las herramientas de trabajo y después se procedió a la programación en lenguaje Visual Basic. Una vez que se tuvo la primera versión, se hicieron pruebas de funcionamiento y de presentación. Después de varias pruebas, se obtuvo la versión final de un sistema al que se le llamó Paqueganes +, el cual servirá para que productores, asesores técnicos y funcionarios públicos tomen decisiones de inversión fundamentadas.

*Palabras clave: sofware, ornamentales, costos.*

#### **ABSTRACT**

It was developed a software named Paqueganes +, which is useful for divulge new technologies and its financial indicators. This information helps to producers, technical advisers and politicians to take good decisions about investment.

*Key words: software, ornamental plants, production costs.*

## **INTRODUCCIÓN**

Las organizaciones, públicas y privadas, que generan tecnología, tradicionalmente difunden sus resultados a través de medios impresos o demostraciones, los cuales son costosos y lentos. Actualmente estos se están sustituyendo por medios electrónicos. Internet o CD's, que son rápidos y baratos pero los formatos apenas se están creando.

1

<sup>1</sup>Recibido: 8/02/08; Aceptado: 28/02/08

El objetivo de este trabajo fue desarrollar un sistema de cómputo que presente de manera agradable, sencilla y barata las tecnologías de producción, con su respectivo análisis financiero y económico.

# **METODOLOGÍA**

El camino que se siguió para obtener el sistema se describe a continuación:

**Estudio preliminar.** Se revisaron los antecedentes de medios de difusión tecnológica, procedimientos para calcular los costos de producción y softwares relacionados con el tema.

Se encontró que las publicaciones impresas y las demostraciones técnicas eran los medios de difusión tecnológica más utilizados por las organizaciones de investigación y desarrollo (INIA, 1980).

En los métodos para calcular costos de producción sólo se encontró diferencias en los términos y en las formas de calcular la amortización de bienes duraderos. Se decidió utilizar el método denominado "Análisis de ingreso de la explotación" propuesto por Shaefer – Kehnert (1981) por ser el más aplicado en el mundo debido a que está avalado por el Banco Mundial.

Respecto a softwares, los únicos disponibles en México son los llamados SUECO (FIRA, 1993), PAQUEGANES (Vázquez, García y Miranda, 2000) y más recientemente VIOCS [\(www.siap.sagarpa.](http://www.siap.sagarpa/) gob.mx/viocs).

**Esquema del sistema.** Cualquier sistema está compuesto de entradas, procesos y salidas. En el caso del sistema que se iba a desarrollar, las entradas son los Paquetes tecnológicos y datos de mercado. Los Paquetes tecnológicos son las actividades, insumos y factores que se requieren para obtener un producto o servicio; las cantidades de cada uno de ellos son los coeficientes técnicos. Los precios de los coeficientes técnicos se obtienen de los mercados: laboral, de insumos y productos. Los coeficientes técnicos y sus precios entran al sistema donde son procesados. La salida es el paquete tecnológico con sus respectivos indicadores financieros y económicos. El esquema se muestra en la figura 1.

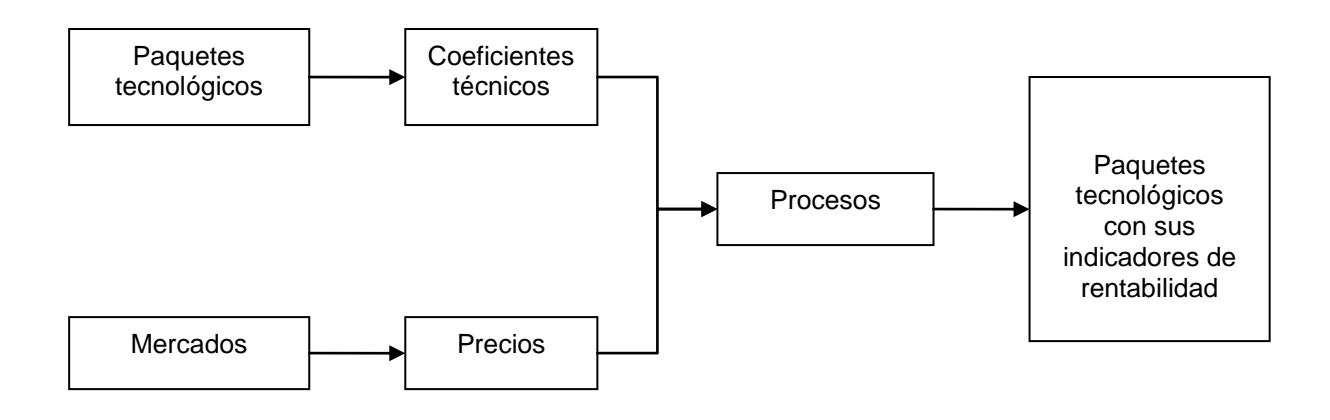

*\_\_\_\_\_\_\_\_\_\_\_\_\_\_\_\_\_\_\_\_\_\_\_\_\_\_\_\_\_\_\_\_\_\_\_\_\_\_\_\_\_\_\_\_\_\_\_\_\_\_\_\_\_\_\_\_\_\_\_\_\_\_\_\_\_\_\_\_\_\_\_\_\_\_\_\_\_\_\_\_\_\_\_\_\_\_\_\_\_\_\_\_\_\_\_\_\_\_\_\_\_\_\_\_\_*

Figura 1.

**Selección de herramientas (software y hardware).** Después de identificar los requisitos que debía cumplir el sistema, se encontró que el lenguaje de programación Microsoft Visual Basic 6 sp5 era el más adecuado ya que éste le proporcionaría al sistema la compatibilidad necesaria para trabajar en cualquier plataforma Windows. Microsoft Access 2000 se utilizó para crear dos bases de datos, una para el control de distribución del sistema (protegida) y la otra para almacenar los datos de los usuarios. Microsoft Excel se usó para crear la salida del sistema. Microsoft Visio sirvió para implementar un sistema que restaure la base de datos en caso de sufrir algún daño no deseado y evite que la información almacenada sea modificada por usuarios que no tengan el permiso del administrador. Microsoft FrontPage fue de utilidad para crear la página donde se muestra la tecnología disponible.

El hardware elegido para trabajar fue una computadora con Procesador Pentium 4, Monitor color SuperVGA, 32 MB de RAM, espacio en disco duro de 40 MB y Drive 3 ½ y para CD-ROM. También se uso una impresora láser.

**Modelo del sistema de base de datos.** Para calcular el costo de producción se registra el nombre del producto junto con las siguientes características: lugar (Entidad), modalidad (Riego o Temporal), ciclo (Otoño-Invierno, Primavera-Verano, Perennes) y el año de producción.

Para la producción se requieren: insumos (semillas, fertilizantes, materias primas, cuotas y otros), factores (mano de obra, agua y tierra) y básicos (tractores, herramientas, equipo, bombas de agua y estructuras).

Los básicos son recursos que no se acaban durante el proceso de producción

así que sólo tiene que amortizarse lo que se consuma durante el periodo de uso. Para realizarse el cálculo se requieren datos complementarios.

Las características de identificación, los insumos, los factores, los básicos y los productos son guardados en una base de<br>datos cuvos componentes están datos cuyos componentes están relacionados según se muestra en la figura 2.

**Diccionario de datos.** El diccionario de datos es una tabla para cada base de datos la cual contiene la clave, el tipo de dato y la descripción correspondiente. Por razón de espacio no se presentan los detalles de cada tabla.

**Diagrama de la estructura del sistema.** El diagrama de estructuras de un sistema se define como una representación gráfica de sus componentes. Este sistema tiene dos funciones principales: actualización y consulta.

La función actualización es una secuencia para dar de alta, baja o modificar Insumos y Básicos. Antes de registrar cualquiera de los dos, primero se dan de alta las unidades.

Para registrar insumos se forman grupos cuyo número es ilimitado. En cambio, los elementos de Básicos siempre serán los siguientes: Implementos, Maquinaria y Equipo, Tracción, Tracción e Implementos, Extracción de Agua y Estructuras y Sistemas.

La función consulta consiste en visualizar la descripción del paquete tecnológico elegido y su correspondiente análisis financiero y económico. También se aprecia el glosario. La estructura de esta función se muestra en la figura 4.

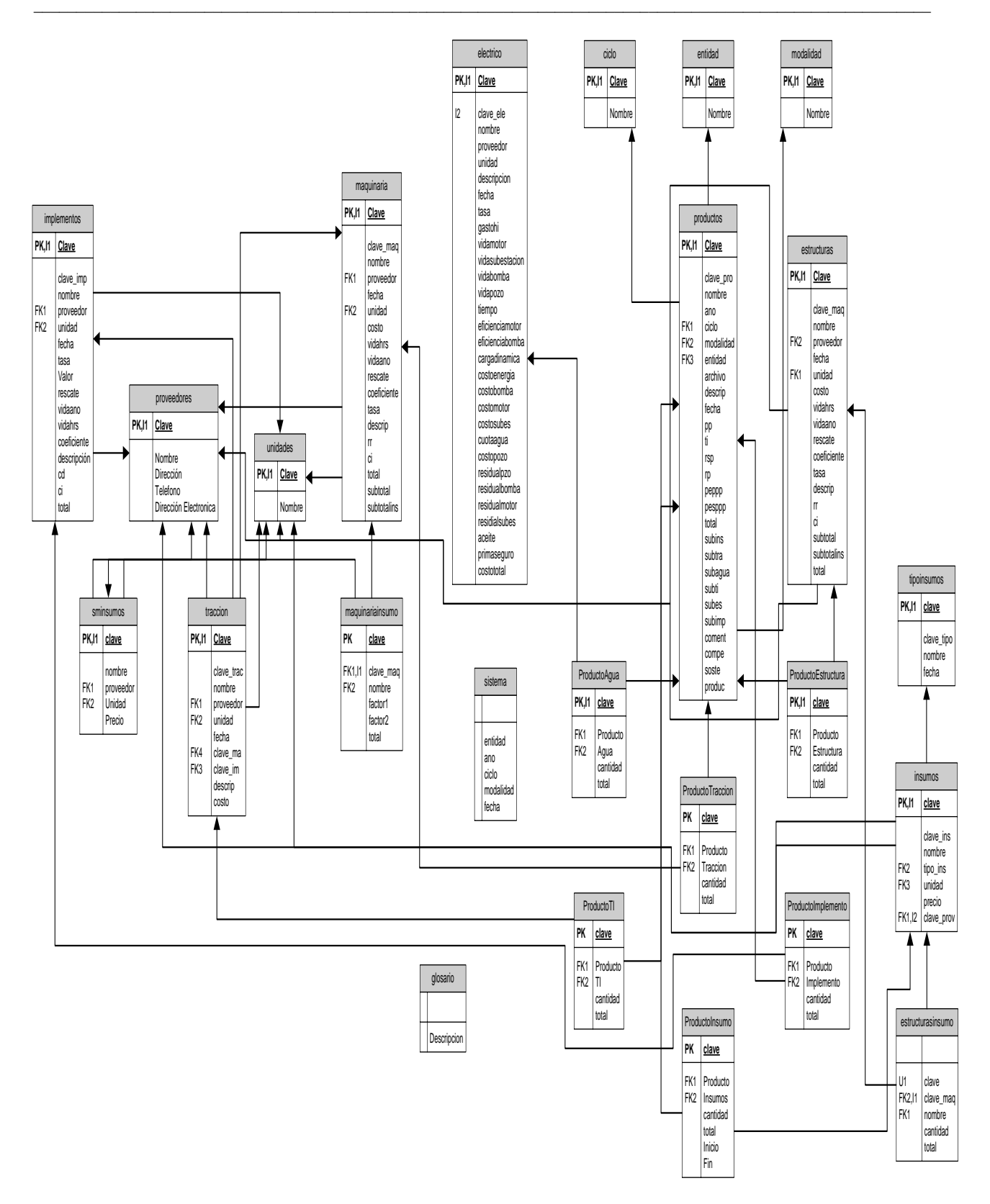

Figura 2.

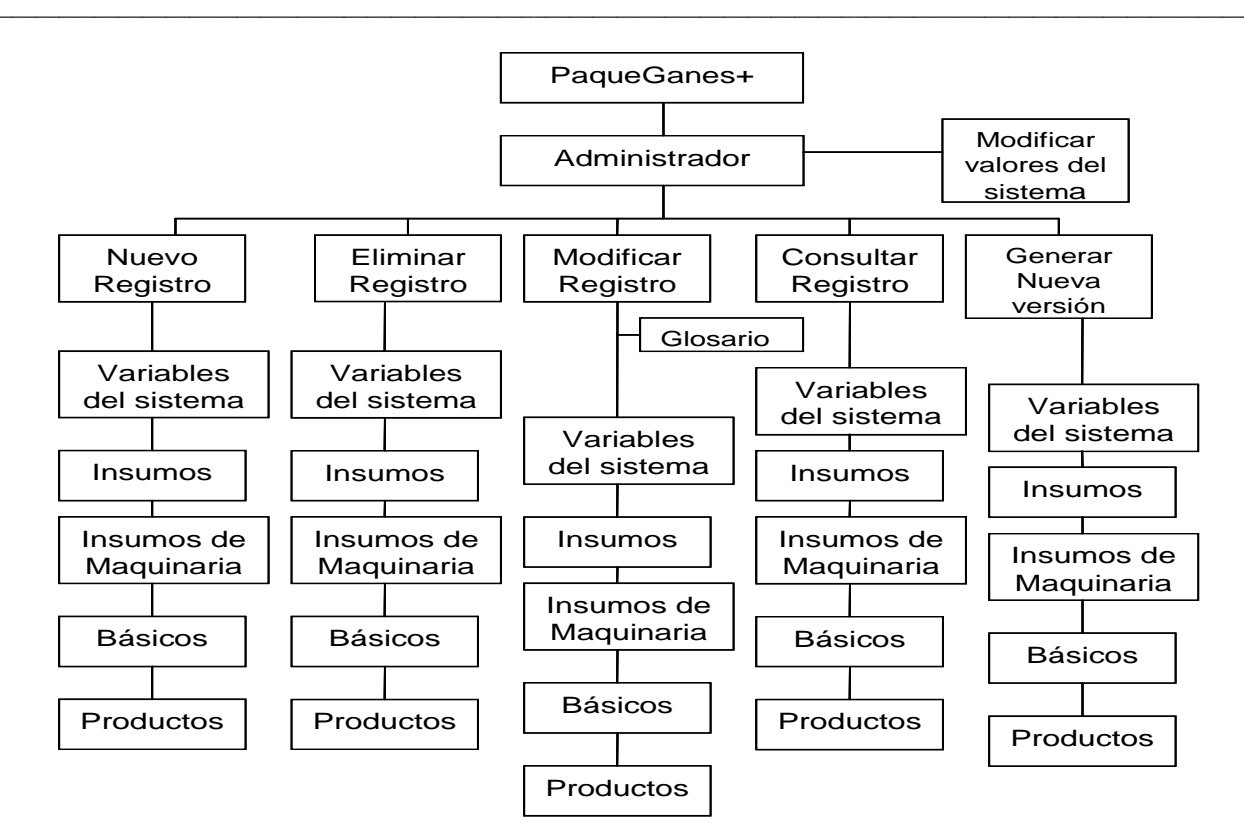

Figura 3. Estructura para el Administrador

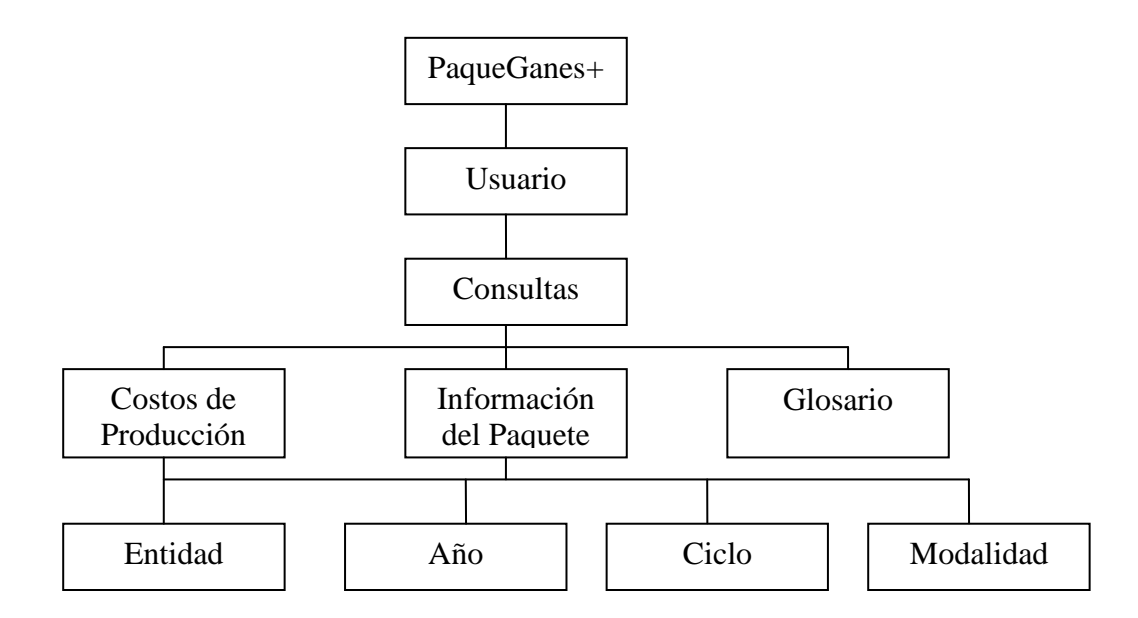

Figura 4. Estructura del Usuario

**Programación.** Una vez definido los elementos y sus relaciones, se procedió a la programación en sí del sistema utilizando el software *Visual Basic* versión 6 sp5. Para el desarrollo se utilizaron los siguientes archivos:

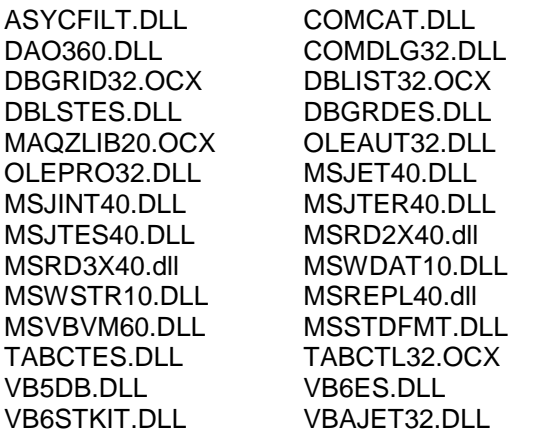

Durante el proceso se generaron los siguientes archivos fuente: VBP, FRM, FRX, CLS, BAS, OCX, RES. En el diseño gráfico se utilizaron 17 componentes. También se determinó el menú principal el cual consta de: *Archivo, Consulta y Ayuda.* Este aparece en la interfaz de usuario normal.

**Pruebas del Sistema.** Una vez concluido la programación se procedió a probar el sistema tanto en su parte funcional, como de comprensión y aceptación por parte de los usuarios.

**Manuales y CD.** En cuanto se comprobó que se habían cumplido satisfactoriamente los objetivos del proyecto, se inició la redacción del manual de uso del sistema y la ordenación de archivos en el CD master del cual se realizarían las copias para la distribución.

## **DESARROLLO**

El resultado del desarrollo tecnológico es un sistema al que se puso por nombre: **"Paqueganes +" Portafolio de paquetes tecnológicos con sus indicadores de ganancia**.

Tal como se mencionó en la metodología, el sistema tiene dos funciones; de consulta y actualización.

**Función de consulta.** Una vez instalado el sistema en cualquier computadora con sistema operativo Windows NT, XP o 2000, se llama el programa oprimiendo el botón Inicio; al colocar el cursor en P*rogramas* aparece una lista donde se localiza el grupo *Paqueganes +*; de éste se elige Paqueganes + con lo que aparece la pantalla principal. Para realizar una consulta se deben hacer elecciones con los ayuda de los botones en las celdas Entidad, Año, Ciclo, Modalidad. Al terminar de proporcionar los datos antes mencionados, aparecerá en la celda Lista de productos un conjunto de productos tal como se muestra en la figura 5.

Si se desea conocer la técnica de producción del producto elegido, se presiona el botón Información de la pantalla principal, con lo cual se despliega la descripción de la tecnología, tal como se aprecia en la figura 6. La información y forma que aparezca depende de la capacidad creativa del administrador del sistema, por lo tanto, no siempre aparecerá como en la pantalla de la figura 6.

Si después de analizar el paquete tecnológico se desea conocer lo que cuesta producirlo y los indicadores de rentabilidad, se oprime el botón Reporte de costo que se encuentra en la pantalla principal, con lo cual se generará un reporte en formato de Excell tal como se muestra en la figura 7.

**Función de actualización.** Para agregar, quitar o modificar datos de la base del sistema se presiona *Archivo* del Menú principal con lo cual aparece *Iniciar sesión administrador,* al oprimir esta opción aparece una pantalla que solicita la clave de acceso del administrador, si se responde correctamente, aparece en la pantalla principal un botón con el nombre de *Base de datos,* al oprimirlo se despliega la pantalla que muestra la figura 8.

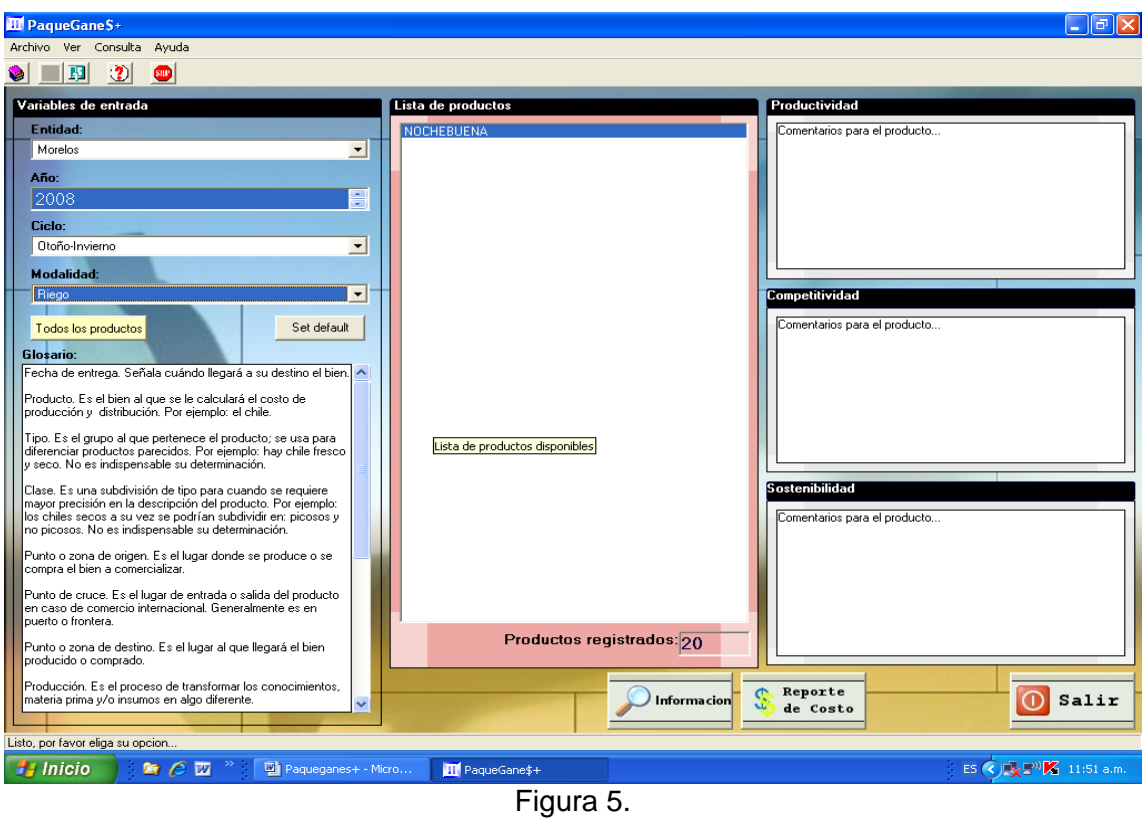

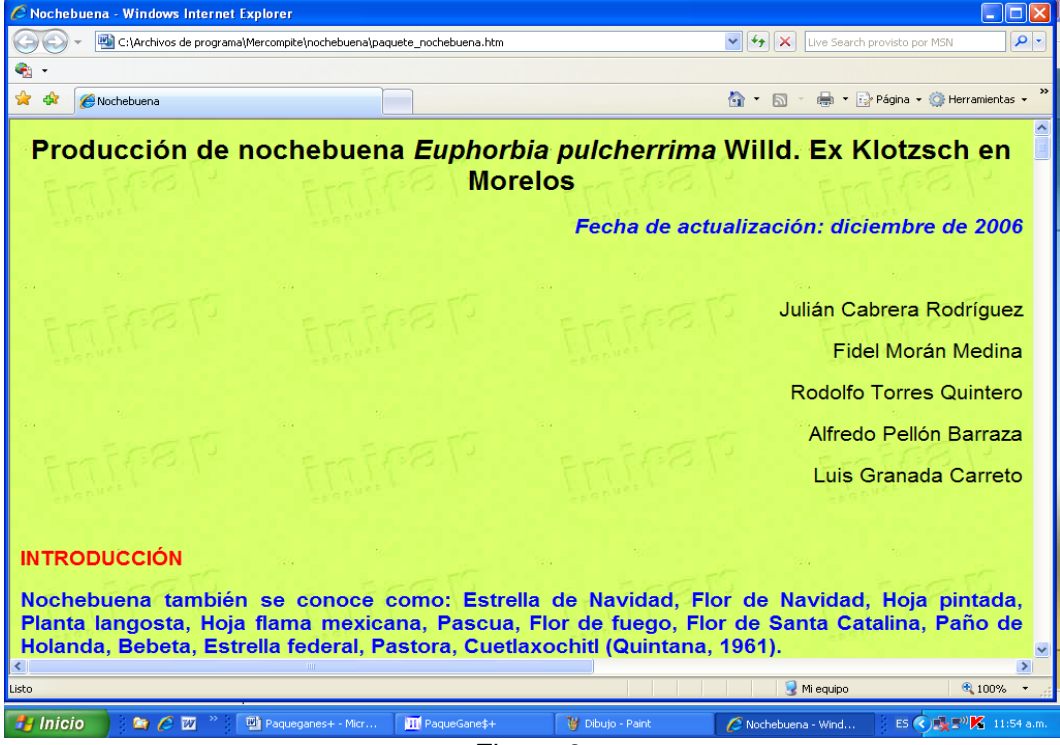

Figura 6.

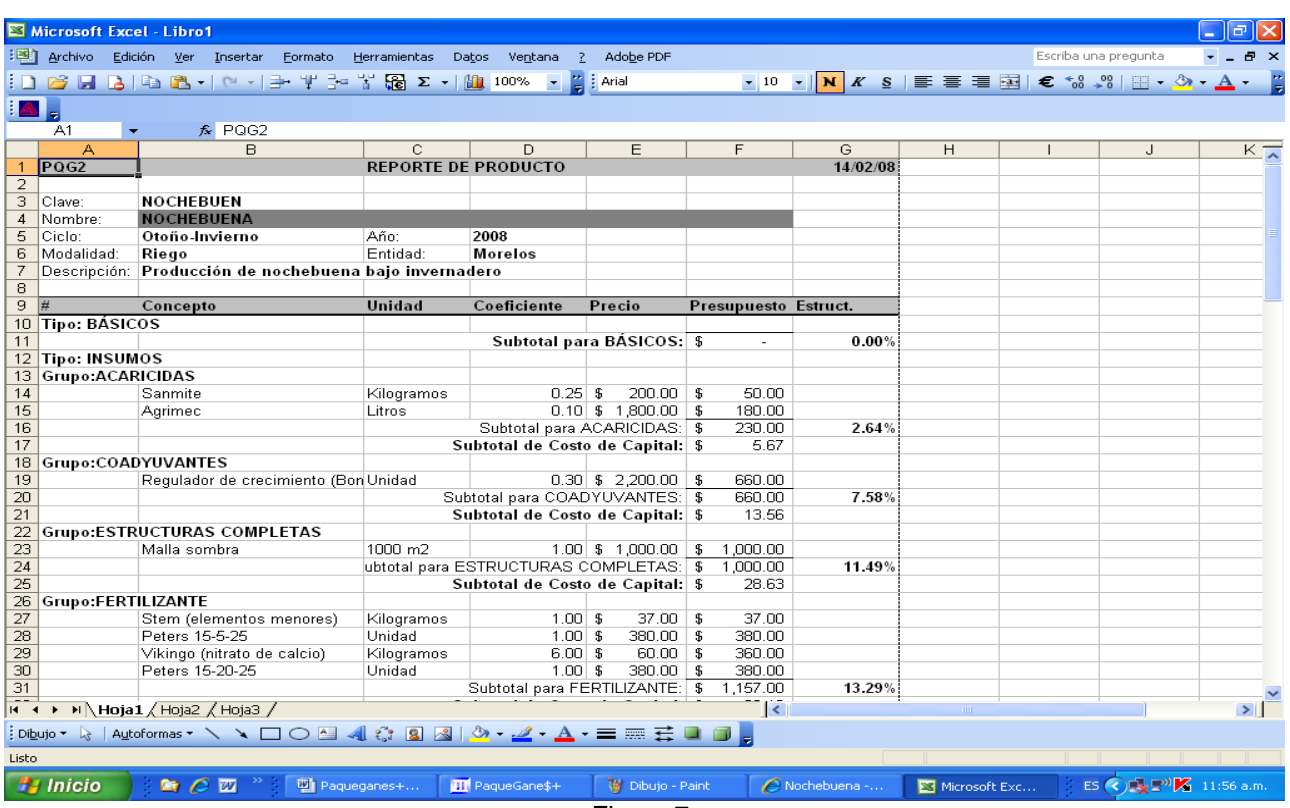

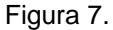

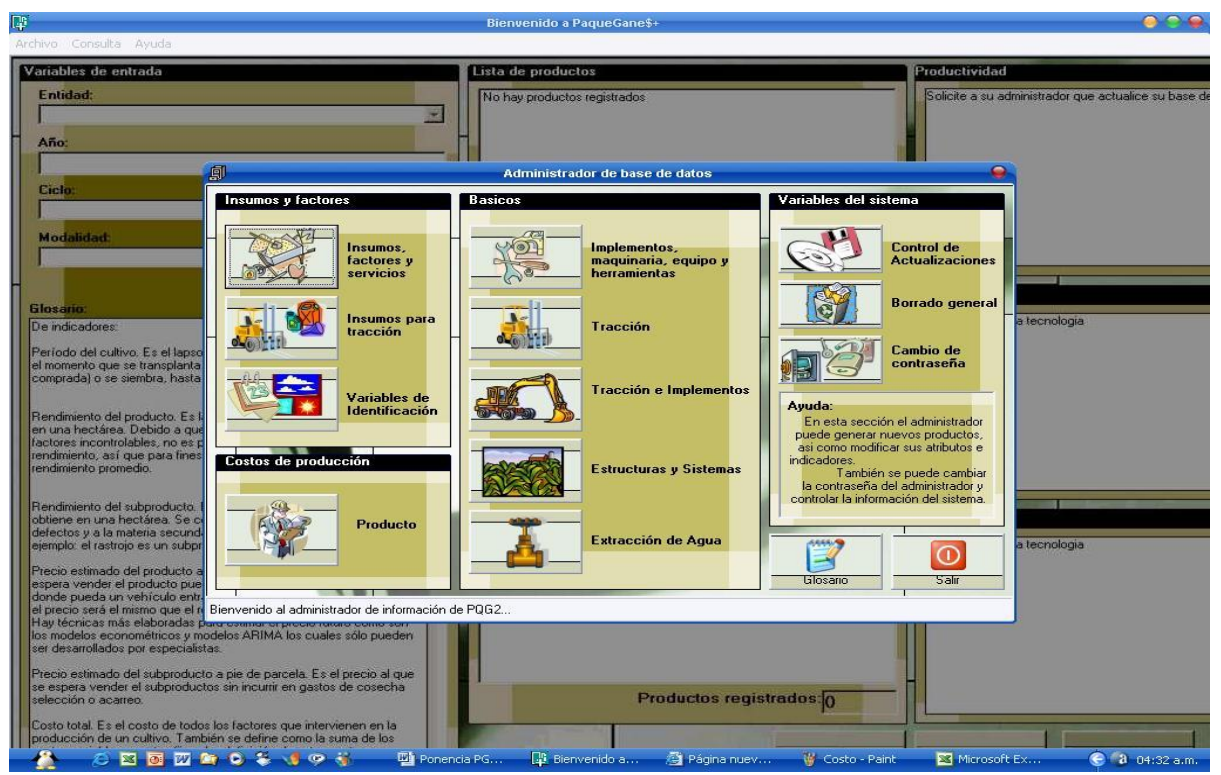

Figura 8

Al oprimir cada uno de los botones, se pueden agregar, quitar o modificar los subelementos que contiene cada grupo.

En esta pantalla también se encuentran las variables del sistema con los cuales puede hacer respaldos de la base de datos, borrar completamente los datos de la base y hacer los cambios de contraseña. Estas variables hacen de Paqueganes + un sistema seguro y práctico.

### **CONCLUSIONES**

Se cumplió con el objetivo de desarrollar un sistema de cómputo que presentara de manera agradable, sencilla y barata las tecnologías de producción, con<br>su respectivo análisis financiero y su respectivo análisis financiero y económico. A este sistema se le llamó **Paqueganes +**.

## **LITERATURA CITADA**

Fideicomisos Instituidos en Relación con la Agricultura. 1993. Sistema Único de Elaboración de Costos de Cultivo (SUECO) Versión 1.0 MANUAL DE OPERACIÓN. Banco de México. México.

Instituto Nacional de Investigaciones Agrícolas. 1981. Experiencias metodológicas de la difusión de tecnología en el INIA. Secretaria de Agricultura y Recursos Hidráulicos. México, D. F.

Microsoft Access XP, 2002, Ayuda de Microsoft Access XP. Microsoft Corporation.

MSD de Microsoft Visual Studio 6 sp5, 2002. Microsoft Corporation.

Shaefer-Kehnert, W. 1981. Metodología de análisis de las inversiones en explotaciones agrícolas. Instituto de Desarrollo Económico, Banco Mundial. (Mimeografiado).

Vázquez, J., García, I. y Miranda, C. 2000. PaqueGane\$, Manual de Administrador. Campo Experimental "Zacatepec". Zacatepec, Morelos, México. Publicación Especial No. 25.

[http://www.telecable.es/personales/jrubi/ind](http://www.telecable.es/personales/jrubi/index.htm?trucos.htm) [ex.htm?trucos.htm,](http://www.telecable.es/personales/jrubi/index.htm?trucos.htm) información sobre Visual Basic.